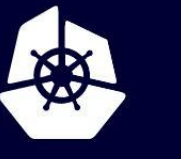

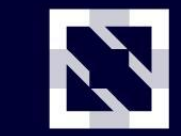

**KubeCon** 

**CloudNativeCon** 

## **Developing the Europe 2020** Virtual **Kubernetes Python Client***Scott Lee*

### **Expectations**

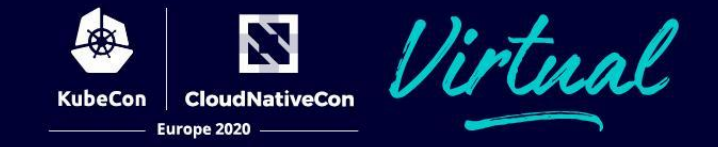

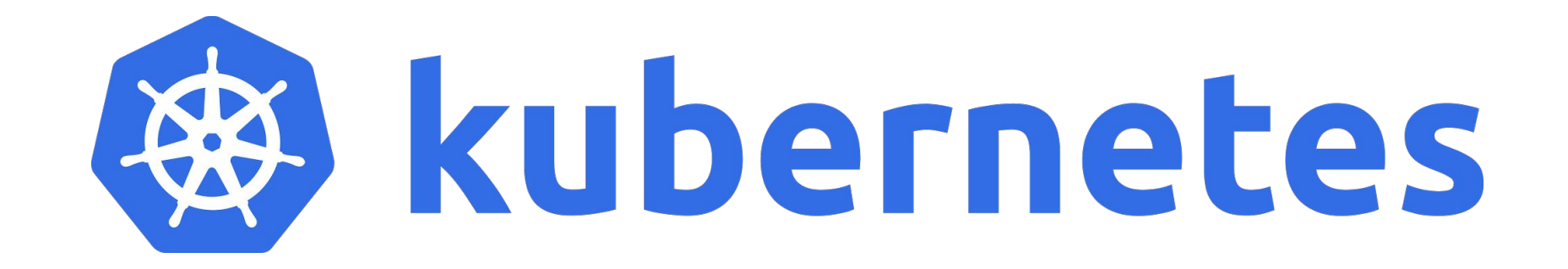

### **Outline**

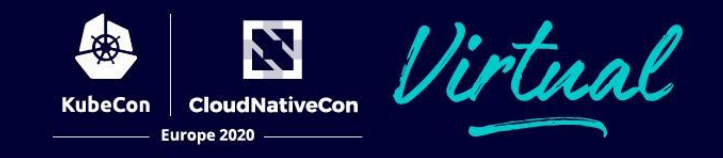

- Background
- Clients
- Setup
- Examples
- Client Repositories
- Contribution

### **Background**

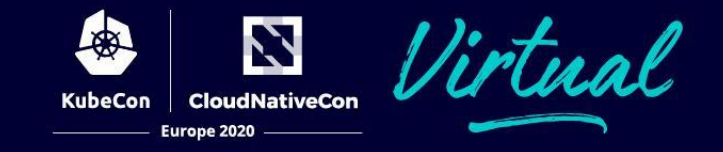

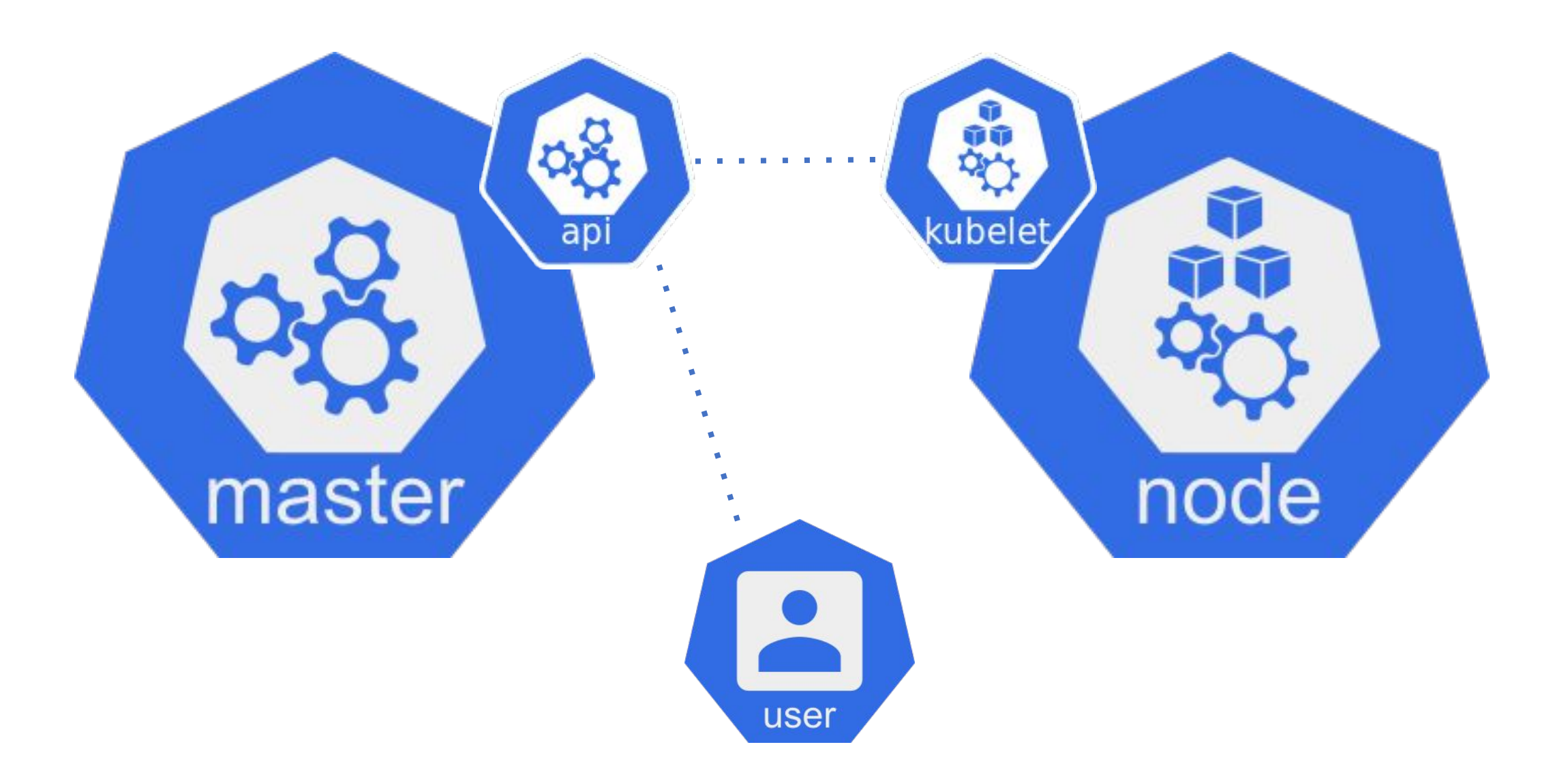

### **Clients**

github.com/kubernetes-client/go

github.com/kubernetes-client/python

github.com/kubernetes-client/java

github.com/kubernetes-client/csharp

github.com/kubernetes-client/javascript

github.com/kubernetes-client/haskell

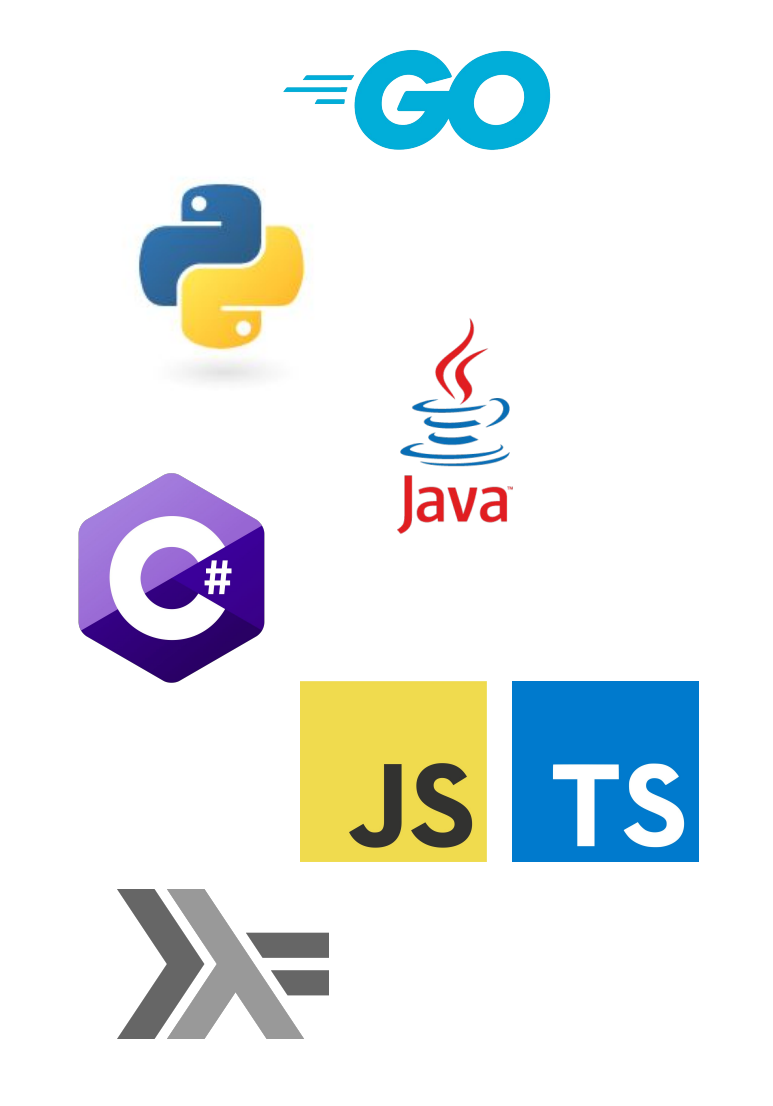

### **Python Client**

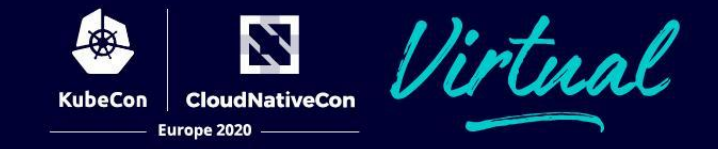

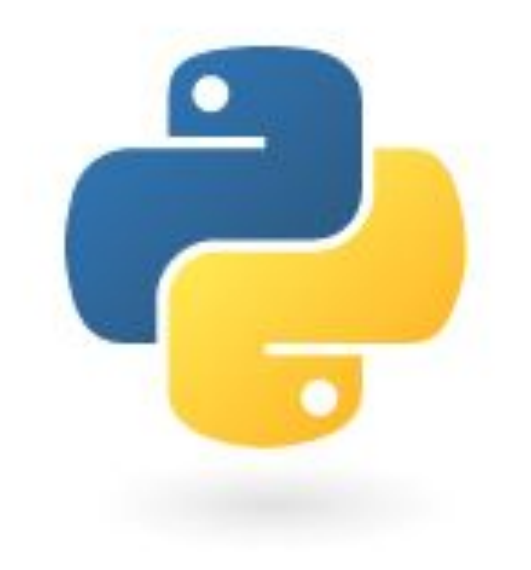

# pip install kuhernetes

### **Cluster**

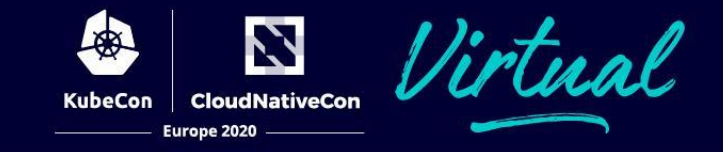

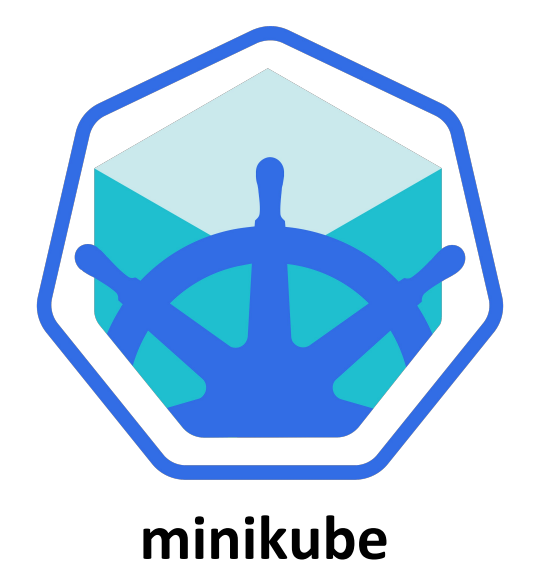

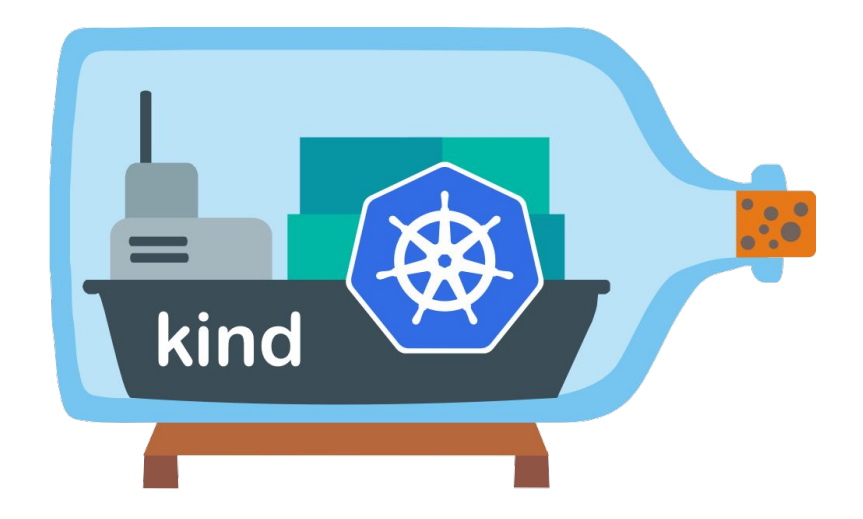

### **KIND**

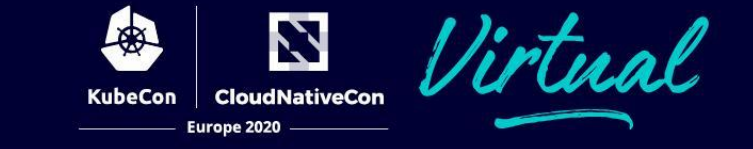

#### $\bullet\bullet\bullet$ \$ kind create cluster Creating cluster "kind" ... √ Ensuring node image (kindest/node:v1.15.0)  $\checkmark$  Preparing nodes  $\checkmark$  Creating kubeadm config √ Starting control-plane 上  $\checkmark$  Installing CNI  $\checkmark$  $\checkmark$  Installing StorageClass Cluster creation complete. You can now use the cluster with: export KUBECONFIG="\$(kind get kubeconfig-path --name="kind")" kubectl cluster-info \$ kubectl cluster-info Kubernetes master is running at https://127.0.0.1:64717 KubeDNS is running at https://127.0.0.1:64717/api/v1/namespaces/kube-system/services/kube-dns:dns/proxy To further debug and diagnose cluster problems, use 'kubectl cluster-info dump'.

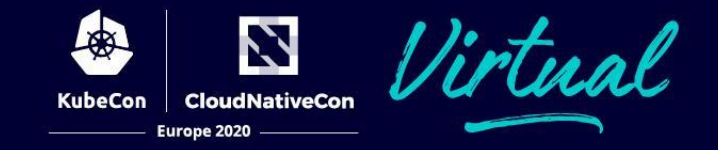

kubectl get pods --all-namespaces

#### $\bullet\bullet\bullet$

from kubernetes import client, config

```
config.load_kube_config()
```

```
v1 = client. CoreV1Api()
ret = v1.list_pod_for_all_namespaces(watch=False)
for i in ret.items:
    print("%s\t%s\t%s" % (i.status.pod_ip, i.metadata.namespace, i.metadata.name))
```
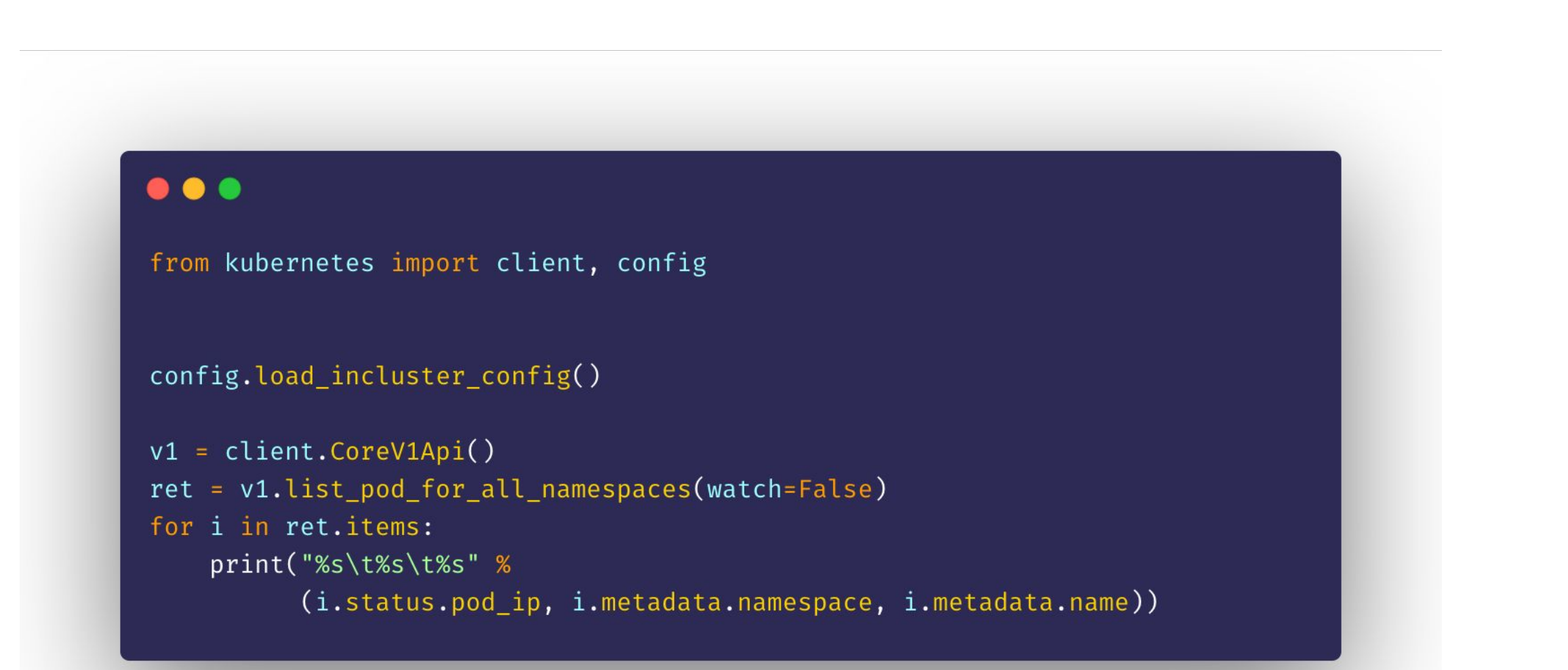

**CloudNativeCon** 

Europe 2020

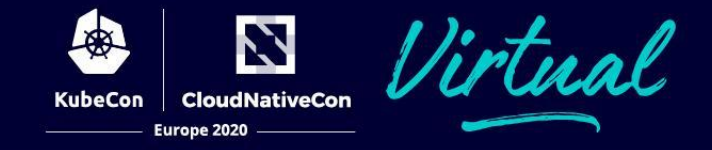

### kubectl create -f nginx-deployment.yaml

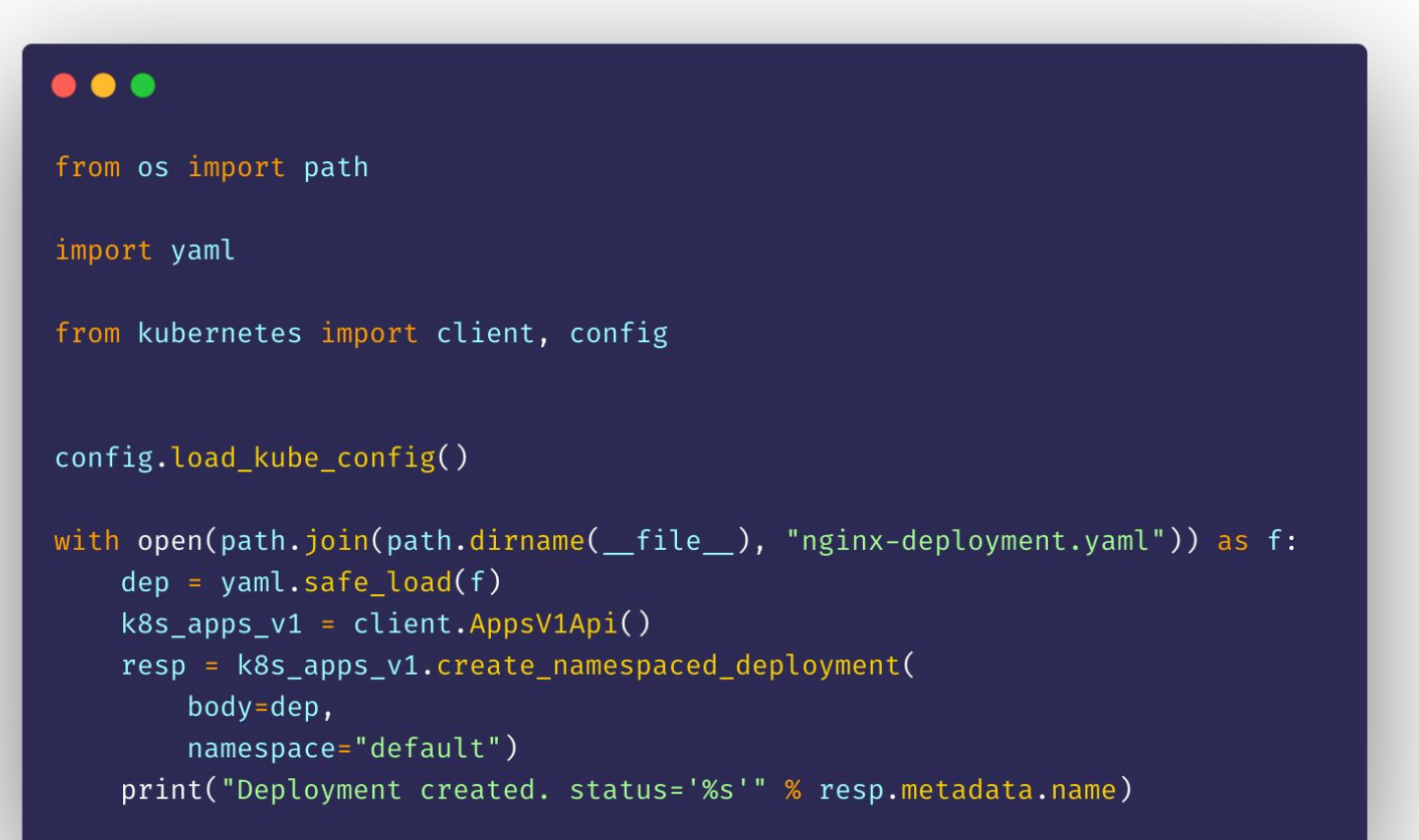

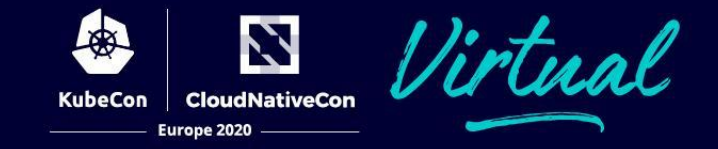

#### $\bullet\bullet\bullet$ 1 apiVersion: apps/v1 2 kind: Deployment 3 metadata: name: nginx-deployment 5 labels: app: nginx 7 spec: 8 replicas: 3 9 selector: matchLabels: 10 11 app: nginx template: 12 13 metadata: labels: 14 15 app: nginx 16 spec: containers: 17  $-$  name: nginx 18 19 image: nginx:1.15.4 20 ports:  $\equiv$  containerPort: 80  $21$

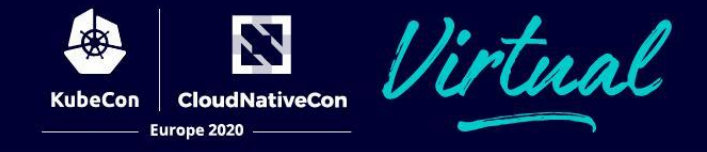

#### kubectl label node kubernetes-control-plane "foo"="bar"

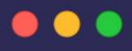

```
from kubernetes import client, config
```

```
config.load_kube_config()
```

```
api_{instance} = client.CoreV1Api()
```

```
body = \{"metadata": {
            "labels": {
                  "foo": "bar",
                  "baz": None
            \mathcal{F}\mathcal{F}\mathcal{F}
```
api\_response = api\_instance.patch\_node("kubernetes-control-plane", body)

print(api\_response)

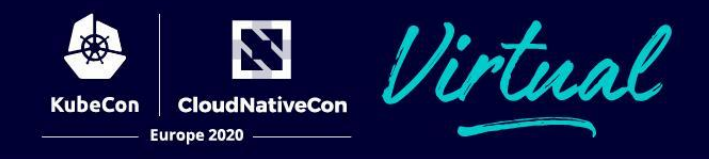

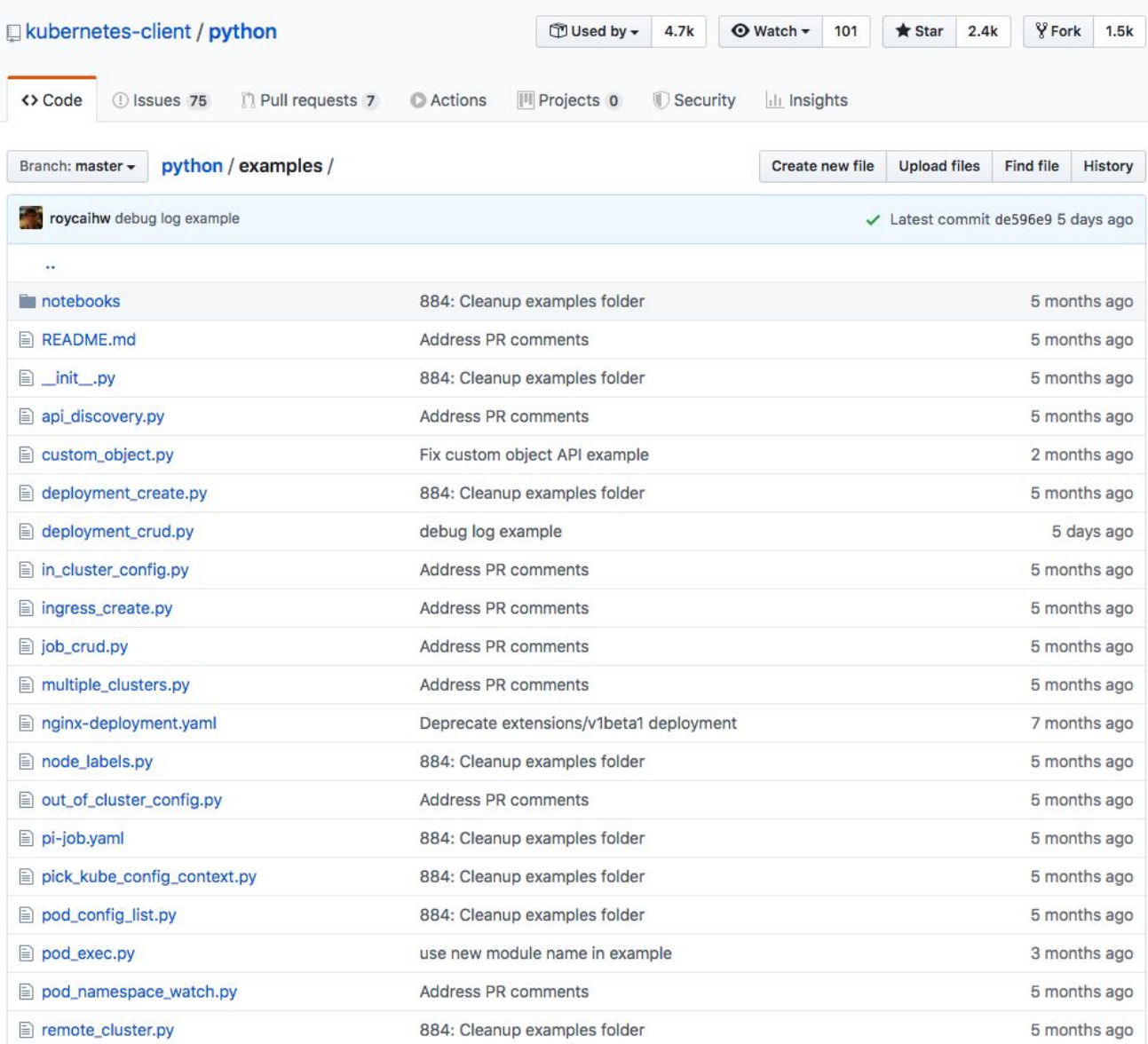

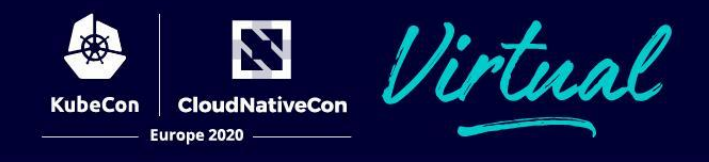

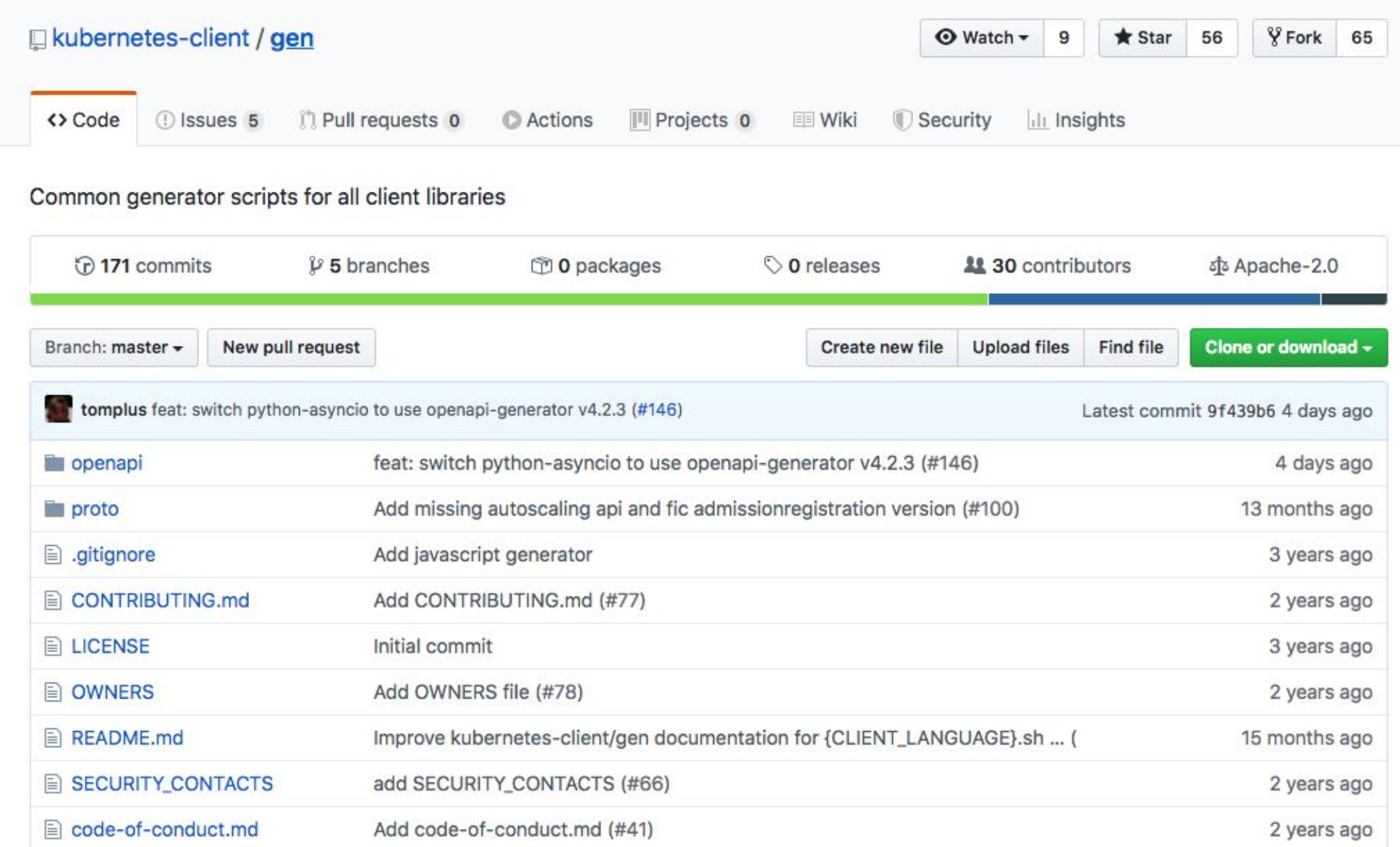

### **Python**

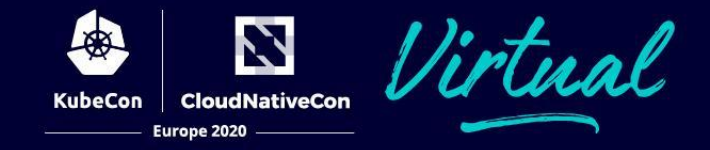

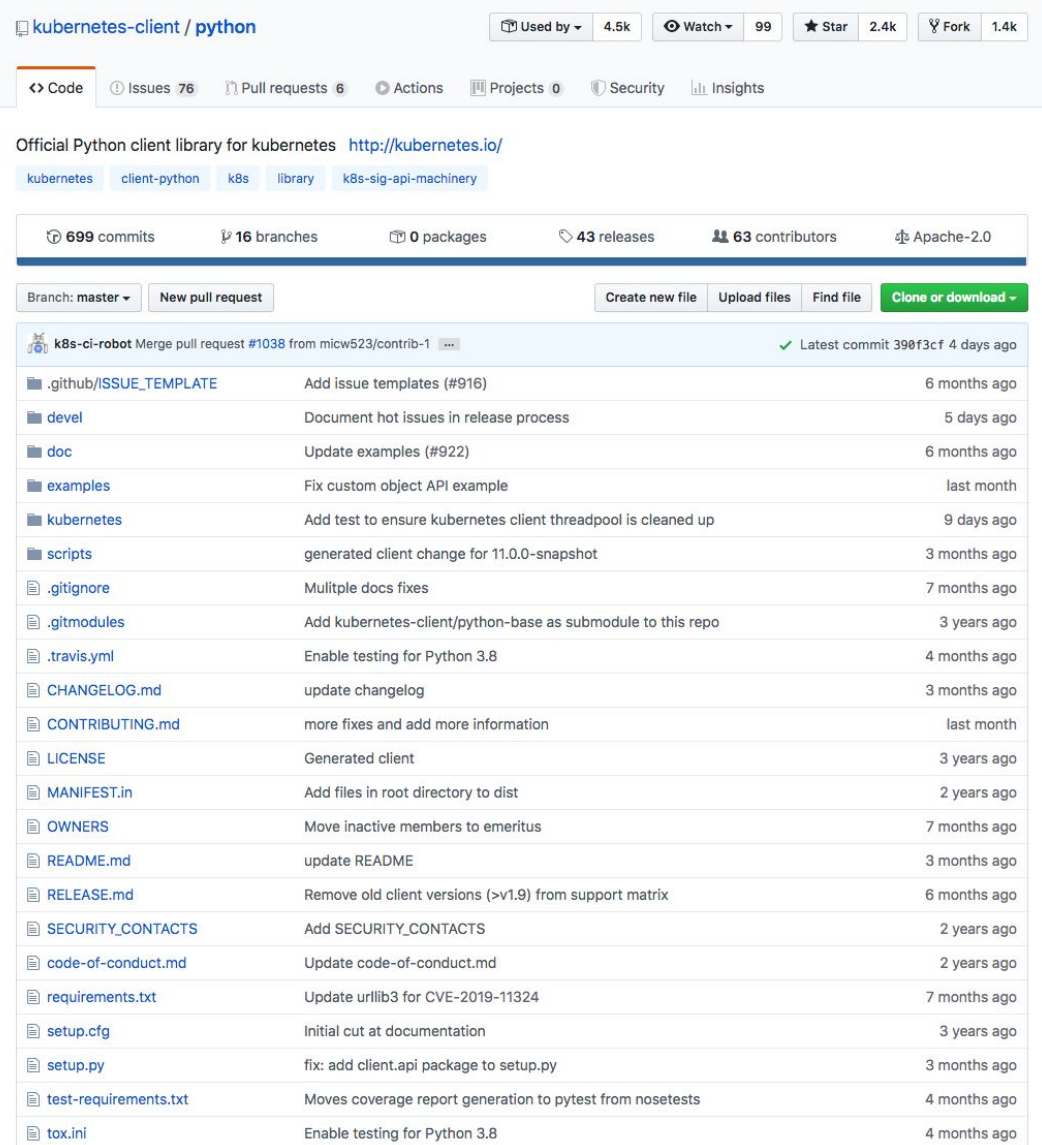

### **Base**

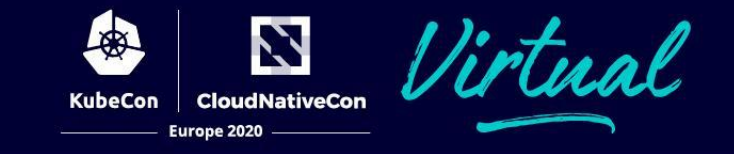

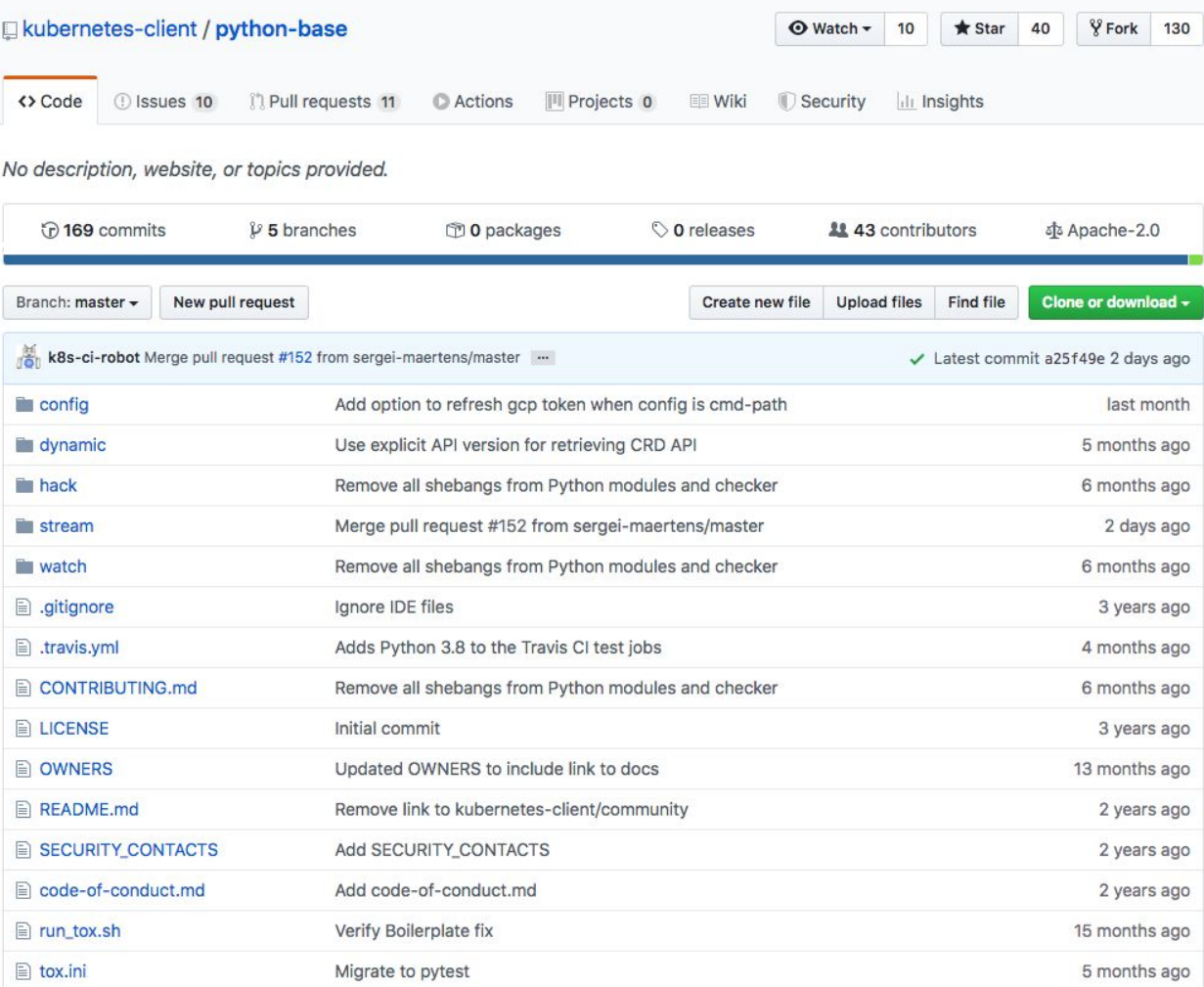

### **Circle CI**

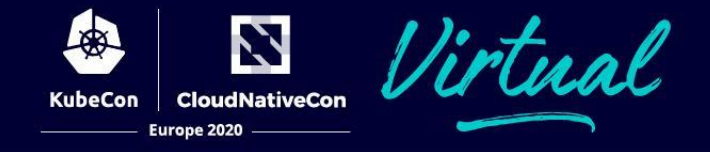

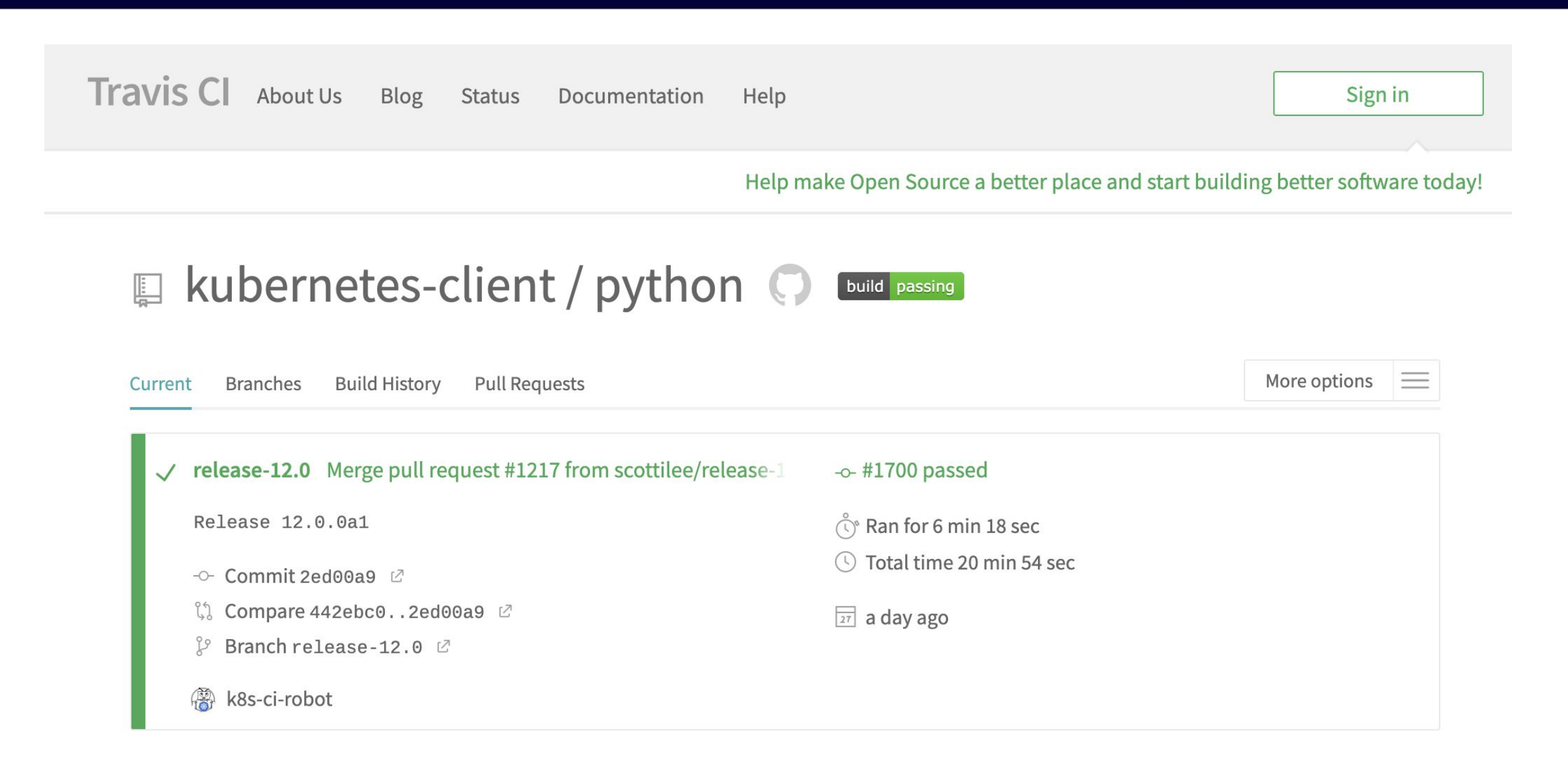

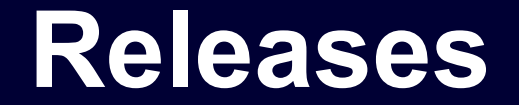

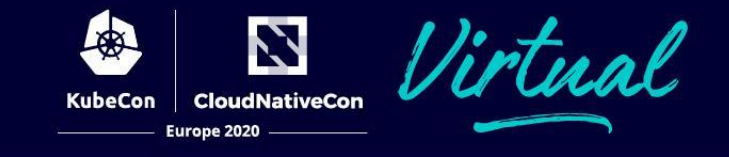

### Kubernetes Python Client 10.0 -> Kubernetes 1.14

### Kubernetes Python Client 11.0 -> Kubernetes 1.15

Kubernetes Python Client 12.0 -> Kubernetes 1.16

Kubernetes Python Client 13.0 -> Kubernetes 1.17

### **Contribute**

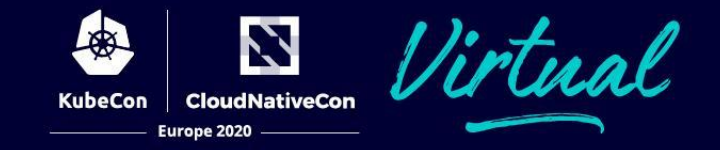

### #kubernetes-client

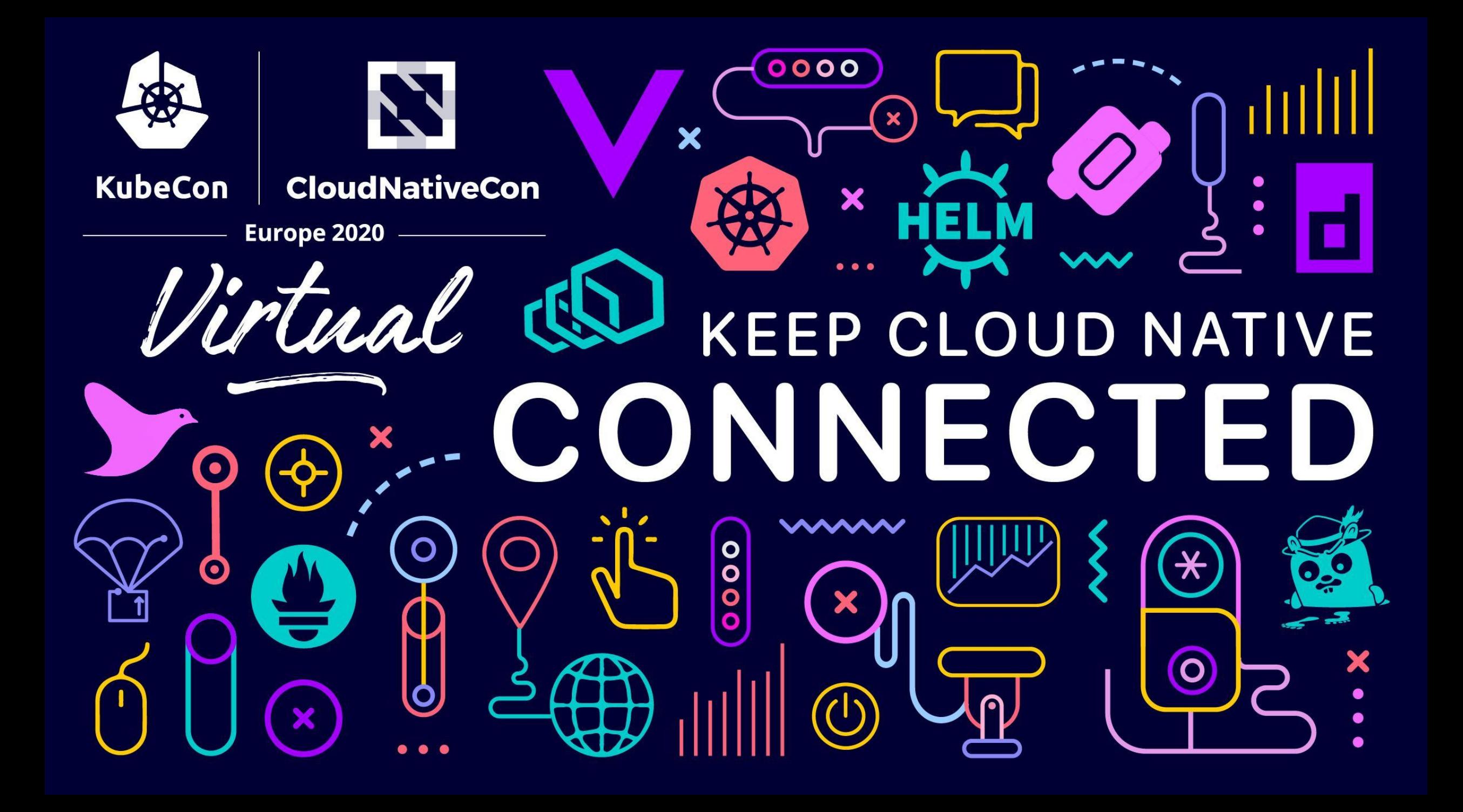